学籍番号と氏名は丁寧に記載すること

## 「初めてのプログラミング」ミニテスト

2020/4/30

問 **1** fundamentals プロジェクト内に新しいファイル 20200416.ipynb (ソースコー ド **??**) を作成しなさい。さらに、実行することで、演算内容を確認しなさい。ここに結果 を示しなさい。

#### ソースコード 1 20200416.ipynb

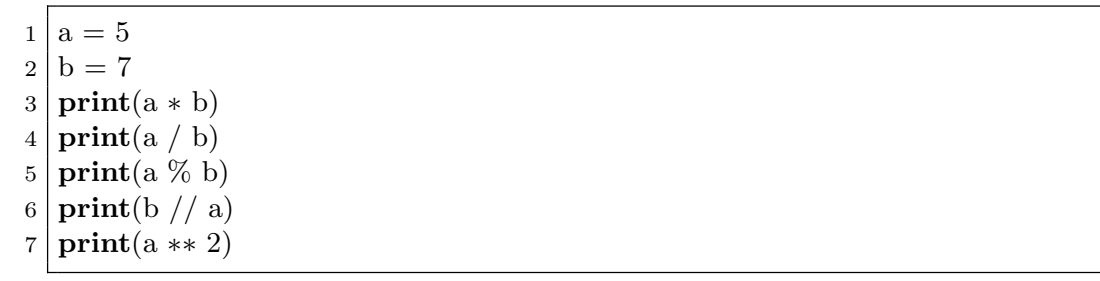

解答例

35 0.7142857142857143 5 1 25

問 **2** 以下の記述 2. のうち、正しいものを選択しなさい。

1. a % b は、a を b で除した結果を百分率 (パーセント) で表すものである。

2. a \*\* 2 は、a の値を二倍したものである。

3. a % b は、a を b で除した時の余りである。

解答例 3. a \% b は、a を b で除した時の余りである。

学籍番号と氏名は丁寧に記載すること

# 「初めてのプログラミング」ミニテスト

#### 2020/5/7

問 **1** 配布したコード simpleSum1.ipynb の末尾にある演習(10! を計算するもの)の ソースコードと実行結果をここに記載しなさい。

#### 解答例

ソースコード 1 simpleSum.ipynb

 $1 \, | \, s4 = 1$ 2 **for** k **in** range(1,11):*#k* を *1*から *10*まで変化させる 3 s4 *∗*= k 4 **print**(s4)

学籍番号と氏名は丁寧に記載すること

# 「初めてのプログラミング」ミニテスト

#### 2020/5/7

問 **1** 配布したコード simpleSum1.ipynb の末尾にある演習(10! を計算するもの)の ソースコードと実行結果をここに記載しなさい。

#### 解答例

ソースコード 1 simpleSum.ipynb

 $1 \, | \, s4 = 1$ 2 **for** k **in** range(1,11):*#k* を *1*から *10*まで変化させる 3 s4 *∗*= k 4 **print**(s4)

学籍番号と氏名は丁寧に記載すること

## 「初めてのプログラミング」ミニテスト

#### 2020/5/14

問 **1** インターネットに接続する機器の通信装置には、MAC アドレスという 48 ビット のアドレスがついています。例えば 00:ef:a4:3e:97:1d のように、数字と a から f ま でのアルファベットで構成されます。ef や a4 は、8 ビットを 16 進表記したものです。 表記の仕方は、例のようにコロンで区切るもの、ハイフォンで区切るもの、区切りを入れ ないもの、アルファベットを大文字で表記するものなど、様々です。

stringFunctions.ipynb の末尾にあるように、MAC アドレス 00:ef:a4:3e:97:1d に対して、すべてのコロンを削除し、かつアルファベットをすべて大文字とするプログラ ムを作成しなさい。作成したコードをここに記しなさい。 解答例

ソースコード 1 MAC アドレスの変換

 $1 \text{ inputString} = "00:ef: a4:3e:97:1d"$ 

 $2 \mid \text{tmpString} = \text{inputString}.\text{upper}()$ 

 $3 \mid \text{outputString} = \text{tmpString.replace}(";", "")$ 

4 **print**(outputString)

#### 学籍番号 氏名

学籍番号と氏名は丁寧に記載すること

# 「初めてのプログラミング」ミニテスト

2020/5/21

問 **1** 1 から 10 までの和を while を使って計算するプログラムを while.ipynb の末 尾に作成し、以下に記入しなさい。また、1 から *n* までの和は *n*(*n* + 1)*/*2 となることと 比較しなさい。なお、無限ループにならないように十分に注意しなさい。 解答例

ソースコード 1 1 から 10 までの二乗の和

| $1 \mid n = 10$                                                                                         |
|----------------------------------------------------------------------------------------------------|
| $2 k=1$                                                                                                 |
| $3 {\rm s}=0$                                                                                           |
| 4 while $k \le 10$ :                                                                                    |
| $\begin{array}{c c} 5 & \text{s } \text{+= } \text{k} \\ \hline 6 & \text{k } \text{+= } 1 \end{array}$ |
|                                                                                                    |
| $7$ print (s)                                                                                           |
| 8 <b>print</b> $(n * (n + 1) / 2)$                                                                      |

学籍番号と氏名は丁寧に記載すること

# 「初めてのプログラミング」ミニテスト

2020/5/28

問 **1** 1 から 10 までの二乗の和を for を使って計算するプログラムを for0.ipynb の末 尾に作成し、以下に記入しなさい。また、1 から *n* までの二乗の和は *n*(*n* + 1)(2*n* + 1)*/*6 となることと比較しなさい。

解答例

ソースコード 1 1 から 10 までの二乗の和

 $1 \nvert n = 10$  $2 | s = 0$  $3$  **for** k **in** range( $n + 1$ ):  $4 \mid \quad s \mid = k * k$  $5 \mid \textbf{print}(s)$ 6 **print** $(n * (n + 1) * (2 * n + 1) / 6)$ 

学籍番号と氏名は丁寧に記載すること

## 「初めてのプログラミング」ミニテスト

2019/5/30

問 **1** modifyList.ipynb の末尾にある課題です。[3,-4,2,4,-5] という data のコ ピーを data2 として作成する。 その後に、data2 の各要素を二乗して、data2 の元の位 置に設定する。 結果として、data2 として [9, 16, 4, 16, 25] となる。このようなプ ログラムを作成し、ここに記載しなさい。

解答例

ソースコード 1 リスト要素の二乗

1 data = [3,*−*4,2,4,*−*5]  $2 \mid data2 = list(data)$ 3 **for** k **in** range(len(data2)):  $|4|$  v = data2[k] 5 data2[k] =  $v * v$  $6 \mid \text{print(data2)}$ 

学籍番号と氏名は丁寧に記載すること

## 「初めてのプログラミング」ミニテスト

2020/6/4

問 **1** modifyList.ipynb の末尾にある課題です。[3,-4,2,4,-5] という data のコ ピーを data2 として作成する。 その後に、data2 の各要素を二乗して、data2 の元の位 置に設定する。 結果として、data2 として [9, 16, 4, 16, 25] となる。このようなプ ログラムを作成し、ここに記載しなさい。

解答例

ソースコード 1 リスト要素の二乗

1 data = [3,*−*4,2,4,*−*5]  $2 \mid data2 = list(data)$ 3 **for** k **in** range(len(data2)):  $|4|$  v = data2[k] 5 data2[k] =  $v * v$  $6 \mid \text{print(data2)}$ 

学籍番号と氏名は丁寧に記載すること

## 「初めてのプログラミング」ミニテスト

2020/6/11

問 **1** Sets.ipynb の末尾にある課題です。二つの集合 *X* と *Y* の差とは、*X* が含む要素 のうち、*Y* が含まない要素の全てです。python では、X-Y と表します。排他的和とは *X* または *Y* のいずれか一方のみに含まれる要素の全体です。python では X^Y と表します。 set1 ={'red','green','blue'}と set2 = {'red','yellow','orange'}に対して、 差及び排他的和を求めるプログラムをここに記述しなさい。実行して、その結果を確かめ なさい。

解答例

ソースコード 1 集合の差と排他的和

```
1 | set1 = {'red', 'green', 'blue'}2 \left| \text{set2} = \{ \text{'red'}, \text{'yellow'}, \text{'orange'} \} \right|3 print ( set1 − set2 )
4 print ( set1 ˆ set2 )
```
結果は以下のようになる

{'green', 'blue'} {'orange', 'yellow', 'green', 'blue'}

学籍番号と氏名は丁寧に記載すること

### 「初めてのプログラミング」ミニテスト

#### 2020/6/18

問 **1** 二次方程式 *ax*<sup>2</sup> + *bx* + *c* = 0 の解を求める関数を作成しよう。ただし、*a*、*b*、*c* は全て実数とする。判別式を *d* = *b <sup>x</sup> <sup>−</sup>* <sup>4</sup>*ac* とすると、*<sup>d</sup> <sup>≥</sup>* <sup>0</sup> の時には、二つの実数解を 持つ。

$$
x_{\pm} = \frac{-b \pm \sqrt{d}}{2a} \tag{1}
$$

*d <* 0 の場合は、共役な複素数解を持つ。

$$
x_{\pm} = \frac{-b \pm i\sqrt{-d}}{2a} \tag{2}
$$

quadratic.ipynb の中にある関数 quadratic() を完成させなさい。

(*a, b, c*) = (1*, −*2*,* 1) 及び (*a, b, c*) = (1*,* 0*,* 1) の場合に、正しく動作したことを確認し、 ここに結果を記載しなさい。

解答例 はじめに、関数 quadratic() を示す。

ソースコード 1 quadratic()

 **def** quadratic(a,b,c):*#*二次方程式の解 d = b*∗*b*−*4*∗*a*∗*c*#*判別式 **if** d *>*= 0:*#*実数解  $x1 = (-b + \text{math.sqrt}(d))/2/a$  $x^2 = (-b - \text{math.sqrt}(d))/2/a$ 6 **else**:*#*複素数解 x1 = ( *−* b + 1j *∗* math.sqrt(*−*d)) / 2 /a  $x^2 = (-b - 1j * \text{math.sqrt}(-d))/2/a$ 10 ans = (x1,x2)*#*二つの値を戻す。タプルになっている **return** an

(*a, b, c*) = (1*, −*2*,* 1) 及び (*a, b, c*) = (1*,* 0*,* 1) の場合の動作を確認する部分は、以下のよう になる。

- 1 **print**( quadratic ( 1,*−*2,1))
- $2 \text{ print}(\text{ quadratic} (1,0,1))$

学籍番号と氏名は丁寧に記載すること

## 「初めてのプログラミング」ミニテスト

#### 2020/6/25

問 **1** howToUseDataFrame2.ipynb の末尾にあるように、配布した data.xlsx につい て、各教科の平均値を計算するプログラムを作成し、実行しなさい。

解答例

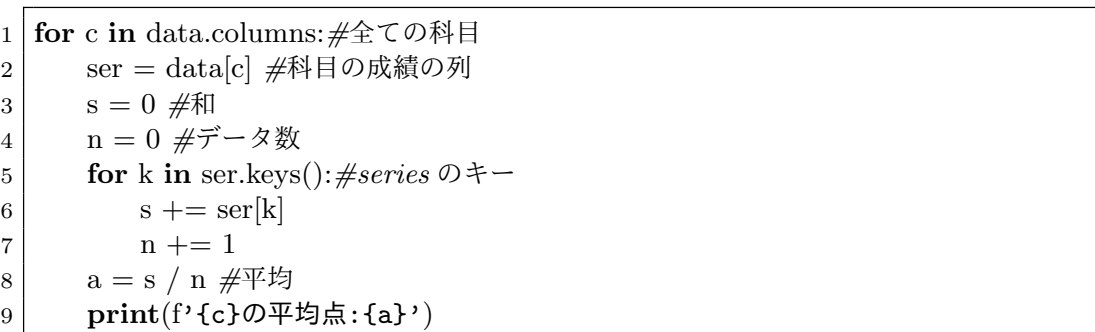

問 **2** 発展問題:余裕のある人は、トライしてください。

全科目について、科目名をキーに、その平均点を値とする辞書型を返す関数を作成しな さい。

解答例

```
1 def averages(df):
2 \mid d = \text{dict}()3 for c in df.columns:
4 \text{ } ser = df[c]
5 s = 0
6 n = 07 for k in ser.keys():
\vert s += ser[k]
9 n + = 110 a = s / n
11 d[c]=a
12 return d
```
- averageRecords = averages(data)
- **for** k **in** averageRecords:
- 16 **print**(f'{k}の平均点<sub>□</sub>:
<sub>□</sub>{averageRecords[k]}')

学籍番号と氏名は丁寧に記載すること

# 「初めてのプログラミング」ミニテスト

#### 2020/7/2

問 **1** StatFromExcel.ipynb 中の関数 subjectAverage() を完成させ、適切に呼び出 すことで、各科目の平均を加えたエクセルを出力しなさい。ここには、その関数を示しな さい。

解答例

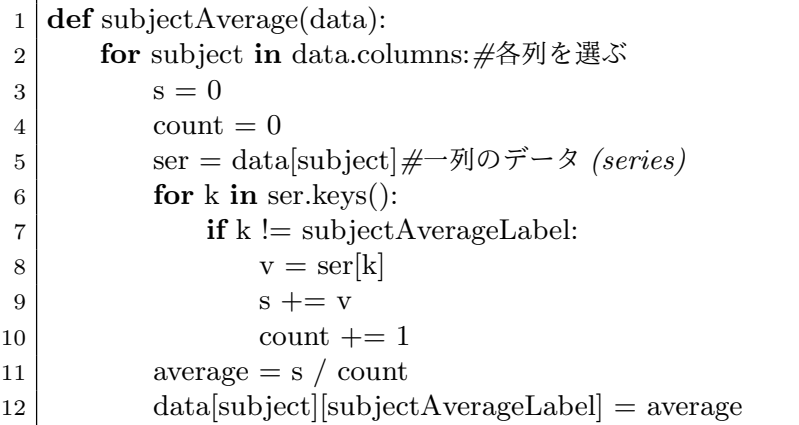

学籍番号と氏名は丁寧に記載すること

### 「初めてのプログラミング」ミニテスト

2020/7/09

問 **1** simplePlot20200709.ipynb 中の関数 plotLines(xlist,dataList) に人口推 移を作図するために必要なプログラムを追加し、作図しなさい。

- *•* 二番目の引数 dataList は、キーに県名、値に人口推移のリストが入った辞書型で ある。県毎に折れ線グラフを作成しなさい。
- *• x* 軸のラベルとして"year"を指定しなさい。
- *• y* 軸のラベルとして"population (thousands)"を指定しなさい。
- *• y* 軸の範囲を [0*,* 6000] に設定しなさい。
- *•* ここには、関数 plotLines(xlist,dataList) の内容を記載しなさい。また、結 果の図を示しなさい。

解答例 関数 plotLines(xlist,dataList) の内容を以下に示す。

1 **def** plotLines(xlist,dataList): 2 plt.figure(figsize= $(10,10)$ ) 3 **for** pref **in** dataList.keys():  $|4|$  ylist = dataList[pref] 5 plt.plot(xlist,ylist,label=pref) 6 plt.xlabel('year') 7 plt.ylabel('poplulation(thousands)')  $\vert$  plt.ylim $(0,6000)$ 9 plt.legend( $\text{loc} = 'center_{\text{u}}\text{right}')$ 

出力結果は以下のようになる。

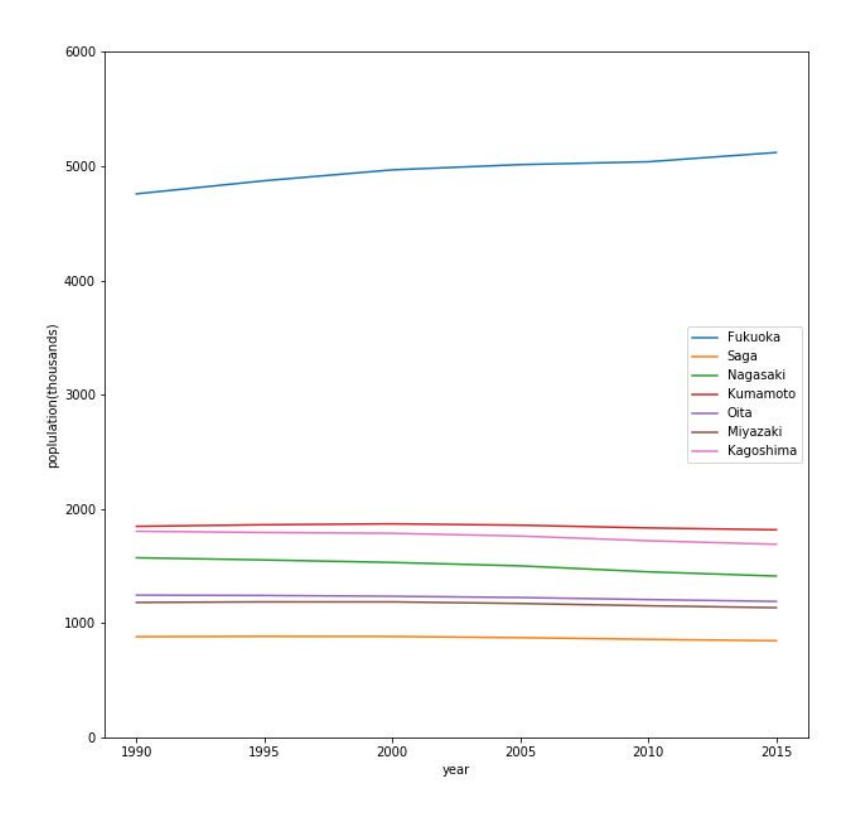

学籍番号と氏名は丁寧に記載すること

### 「初めてのプログラミング」ミニテスト

2020/7/16

問 **1** 講義では、佐賀県全県の人口推移とともに、市部と郡部の人口推移を折れ線グラフ とした。元のファイル jinkou.xlsx の中には、「年少人口」(0~14 歳)、「生産年齢人口」 (15~64 歳)、「老年人口」(65 歳以上) の推移が含まれている。これらを折れ線グラフとす るようにプログラムを変更し、作図をしなさい。作図結果をアップロードしなさい。 解答例 メインの部分と出力結果を示す。pList にエクセル中の行の番号と、表示ラベル の対応を記述した。

```
1 \vert \text{url} = \text{'http://data.bodik.jp/dataset/'} \rangle2 '77e0cc66-c15d-4473-b3df-2664fe8e2e63/resource/'\
3 '8dc71515-526a-4168-866c-05d2cc8dad7b/download/jinkou.xlsx'
4
5 data = pandas.read excel(url,header=3)#Excel の内容を DataFrame へ
6 \vert prePlot()7
8 #pList=[(2,'Total'),(3,'Cities'),(4,'Counties')]
9 \mid \text{plist}=[(2,'Total'),(15,'Younger(-14)'),(16,'Production(15-64)'),(17,'Old(65-)'))]
10 plotSub(pList,data)
11 plt.legend(loc='best')#凡例
12
13 plt.savefig('output2.png')#画像保存
14 plt.show()#画像表示
```
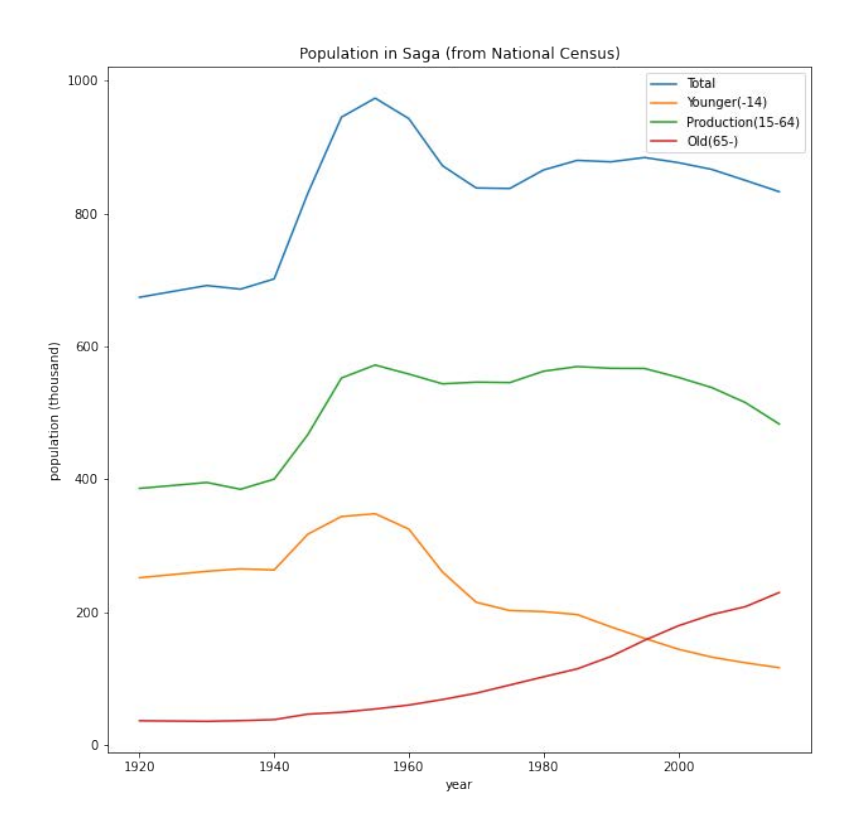

学籍番号と氏名は丁寧に記載すること

# 「初めてのプログラミング」ミニテスト

2020/7/30

問 **1** 講義では、佐賀市の天気を Web から取得し、DataFrame として成型した。ここか ら、気温の時間変化のグラフを作成しなさい。作図結果をここにアップロードしなさい。

解答例

1 **import** pandas 2 **import** matplotlib.pyplot as plt 3 4 columnTypes=*{*'Time':'int32','Temperature':'float32','Precipitation':' float32', 5 | 'WindSpeed':'float32','SunshineDuration':'float32', 6 'Humidity':'float32','Pressure':'float32','WindDirection':'object'*}* 7 8 url = 'https://www.jma.go.jp/en/amedas\_h/today-85142.html'  $9 \mid data$ Frames = pandas.io.html.read\_html(url,header=0)  $10 \text{ d}f0 = \text{dataFrames}[4].\text{drop}(0)$ 11  $df = df0$ .astype(columnTypes) 12 df.set\_index( $'\$ Time',inplace = True) 13  $14 \mid \text{plt-figure(figsize} = (10,10))$ 15 plt.rcParams['font.size']=24 16 plt.title('Saga␣Temperature')  $17 \text{ plt.vlim}(20,35)$ 18 plt.xlabel( $'Time'$ ) 19 plt.ylabel('Temperature') 20 df['Temperature'].plot() 21 plt.savefig('Temperature.png')  $22$  plt.show()

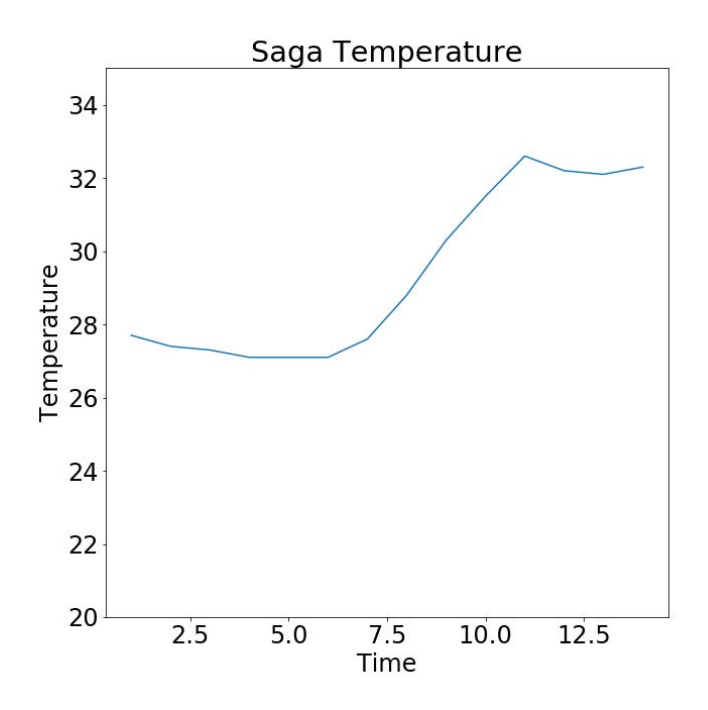

問 **2** 佐賀市の天気について、気圧と気温の散布図を作図しなさい。作図結果をここに アップロードしなさい。

解答例

```
1 import pandas
2 import matplotlib.pyplot as plt
3
4 columnTypes={'Time':'int32','Temperature':'float32','Precipitation':'
       float32',
5 | 'WindSpeed':'float32','SunshineDuration':'float32',
6 'Humidity':'float32','Pressure':'float32','WindDirection':'object'}
7
8 url = 'https://www.jma.go.jp/en/amedas_h/today-85142.html'
9 | dataFrames = pandas.io.html.read_html(url,header=0)
10 \mid df0 = dataFrames[4].drop(0)
11 df = df0.astype(columnTypes)
12 df.set_index('Time',inplace = True)
13
14 plt.figure(figsize=(10,10))
15 | plt.rcParams['font.size']=24
16 plt.title('Saga␣Temperature-Pressure')
17 \text{ plt.xlim}(20,35)18 plt.ylim(1010,1020)
```

```
19 plt.xlabel('Temperature')
```

```
20 plt.ylabel('Pressure')
```
- 21 plt.scatter(df['Temperature'],df['Pressure'])
- 22 plt.savefig('Temperature-Pressure.png')

```
23 \mid \text{plt.show}()
```
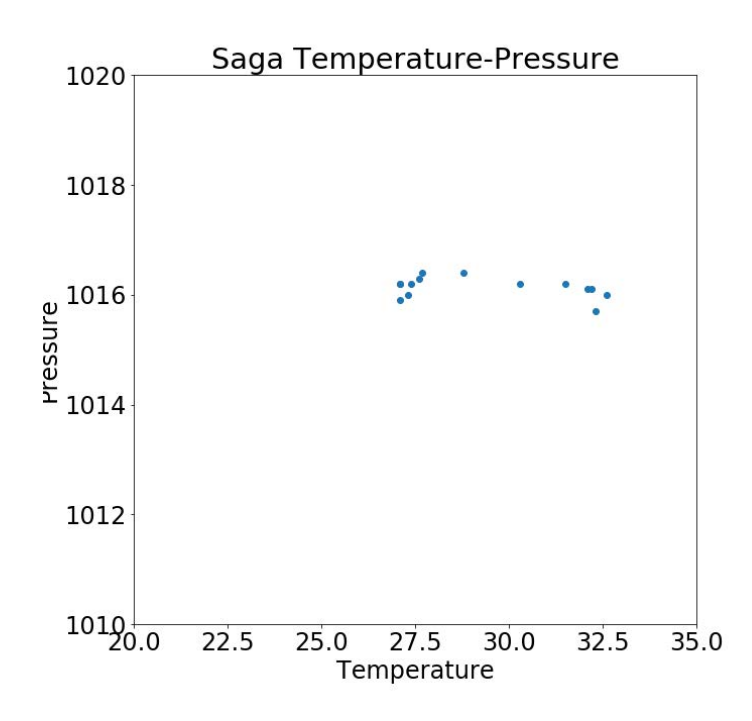